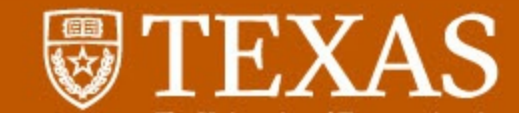

# **Creating Meaningful and Immersive**

**Visualizations in Tableau:** 

An Incremental Approach

Al Walser - UT Austin

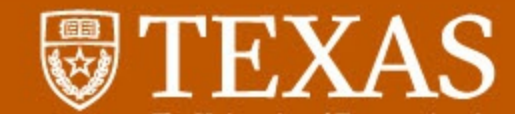

## **OUTLINE**

This session is for IR professionals

Getting from here to there

**Basic Tableau connectivity** 

Embedding your visualization

Unbox Tableau: THECB reports

Key points to remember

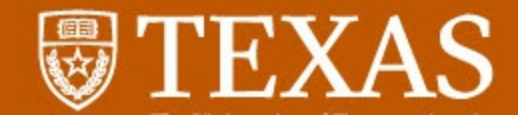

# Who is using Tableau or plans to?

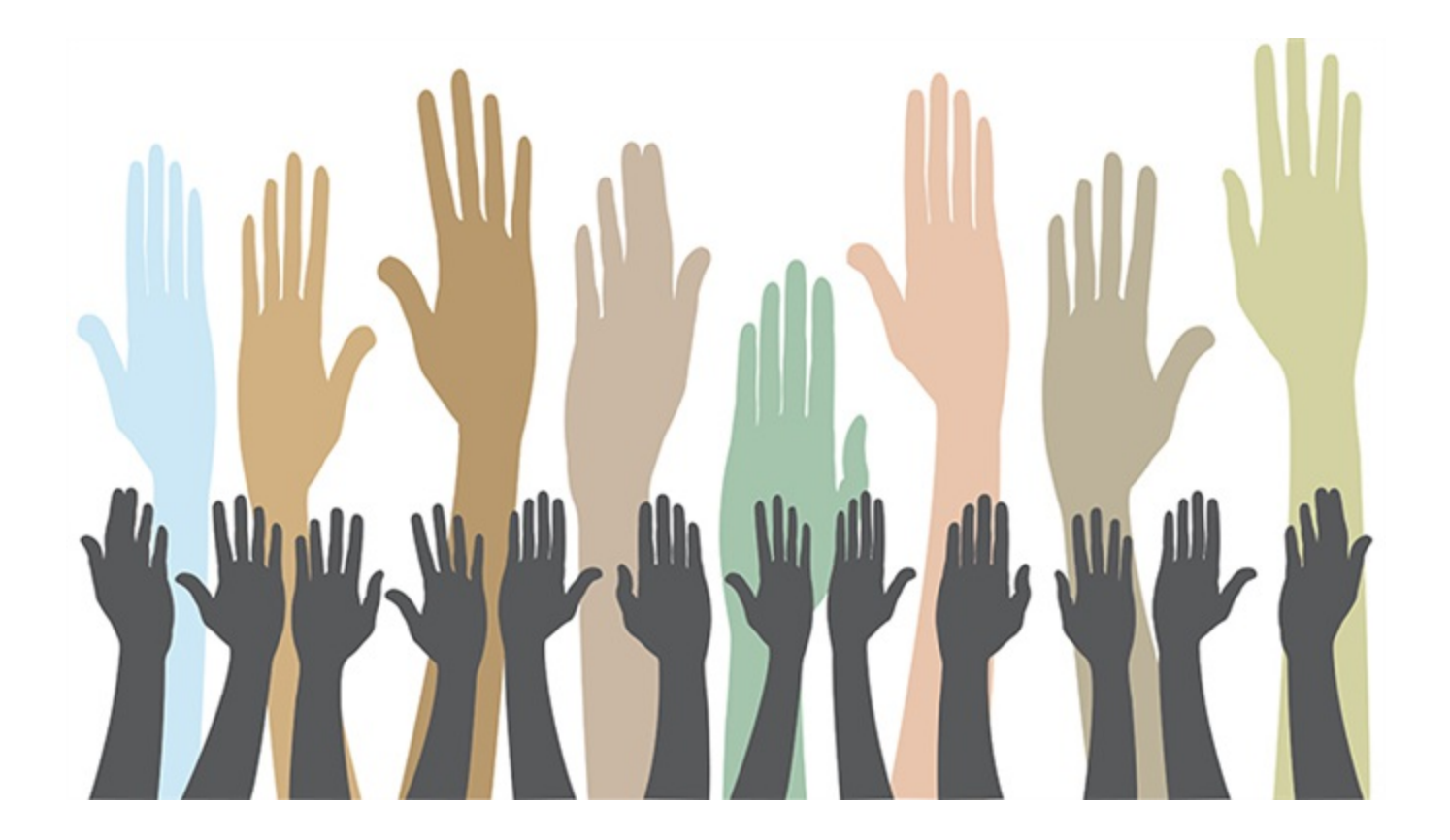

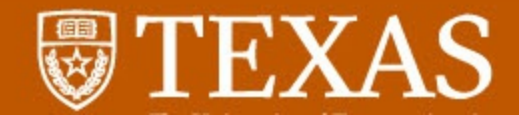

# Getting from here to there

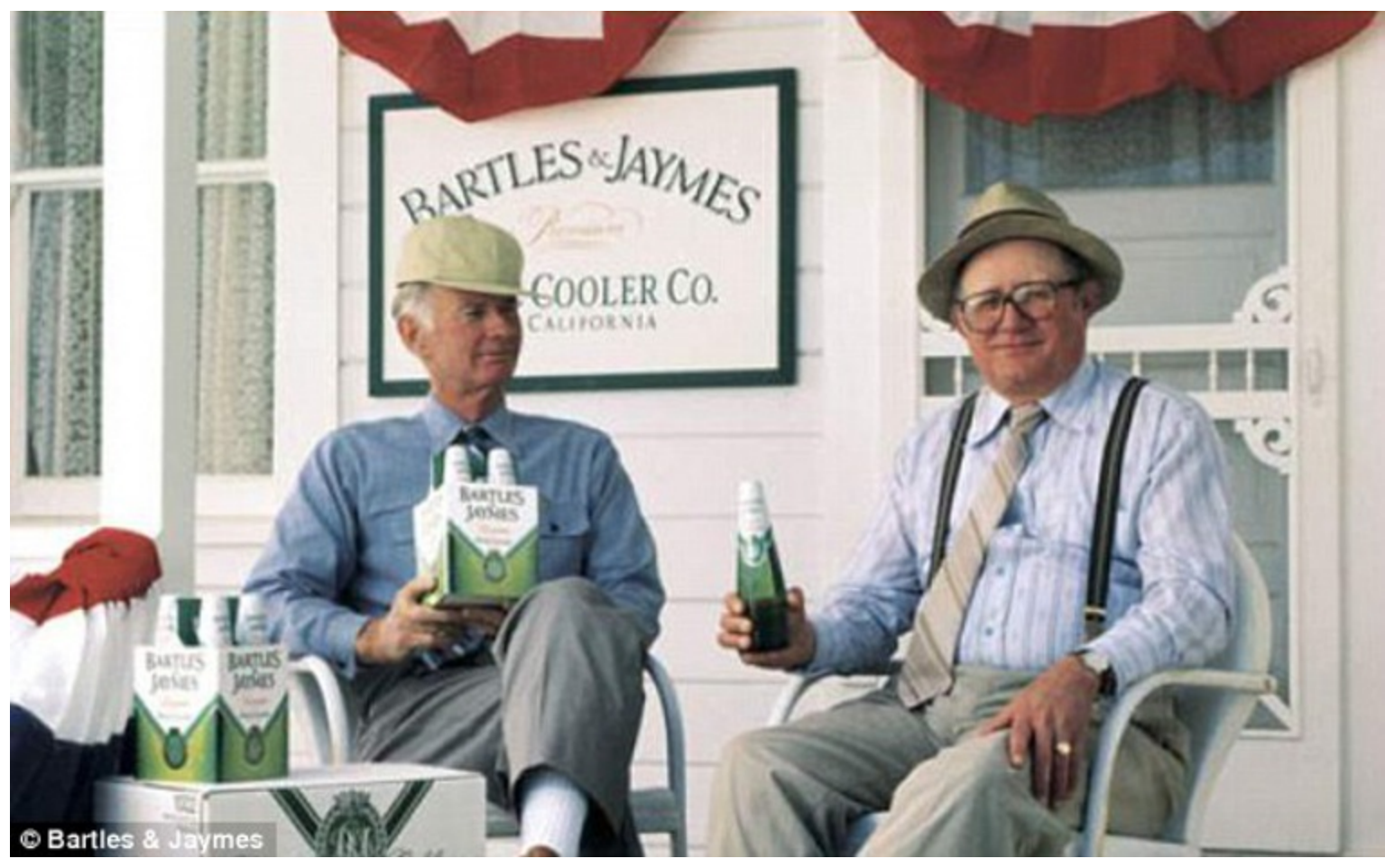

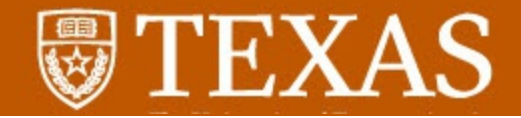

# Change is inevitable, but scary for some.

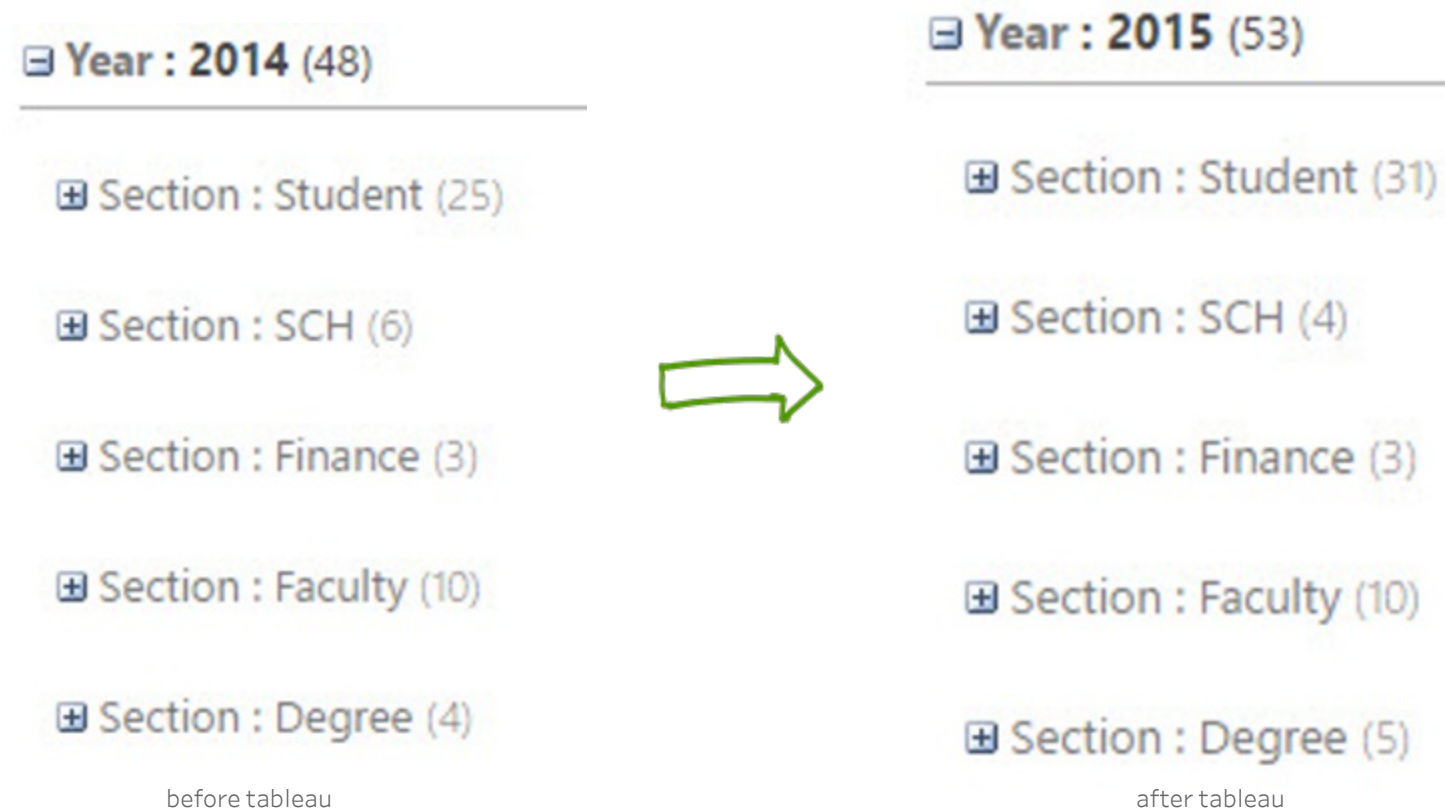

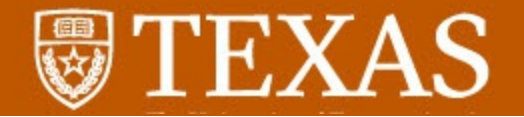

# Change is necessary, but scary for some.

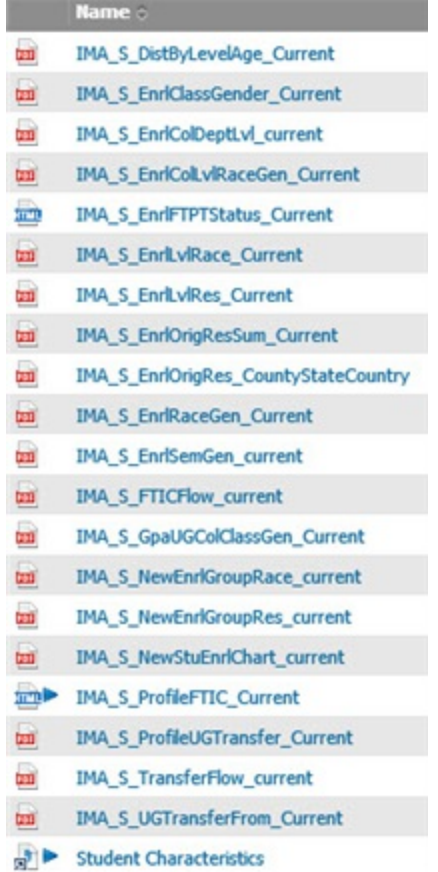

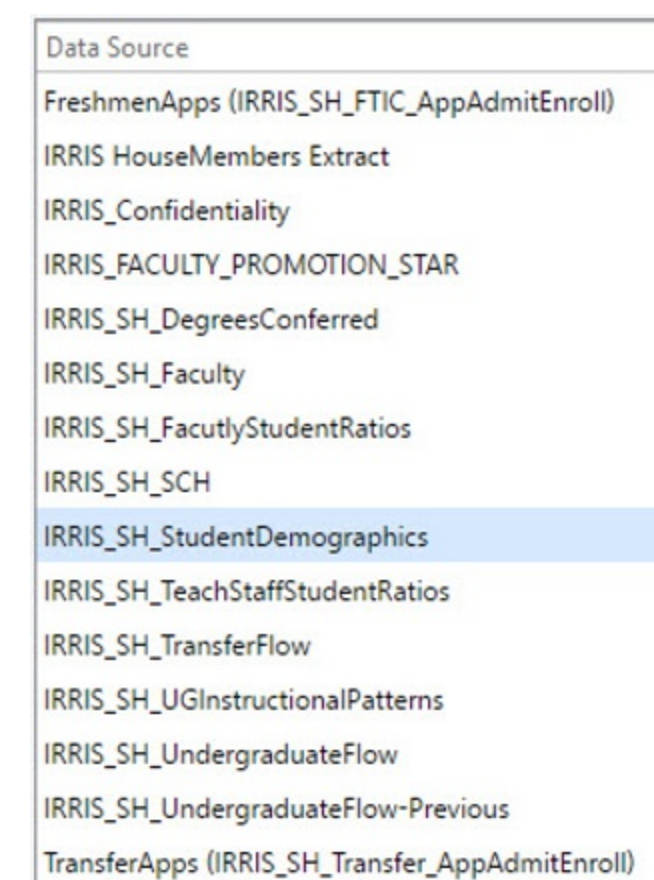

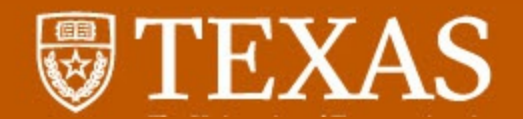

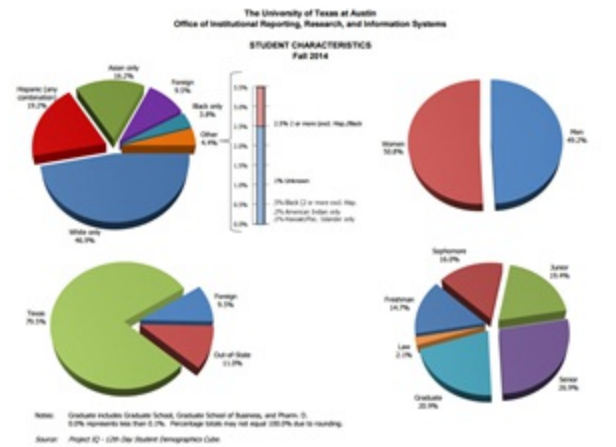

# Same great data, fresh new taste

The University of Texas at Austin

₩

Institutional Reporting, Research, and Information Systems

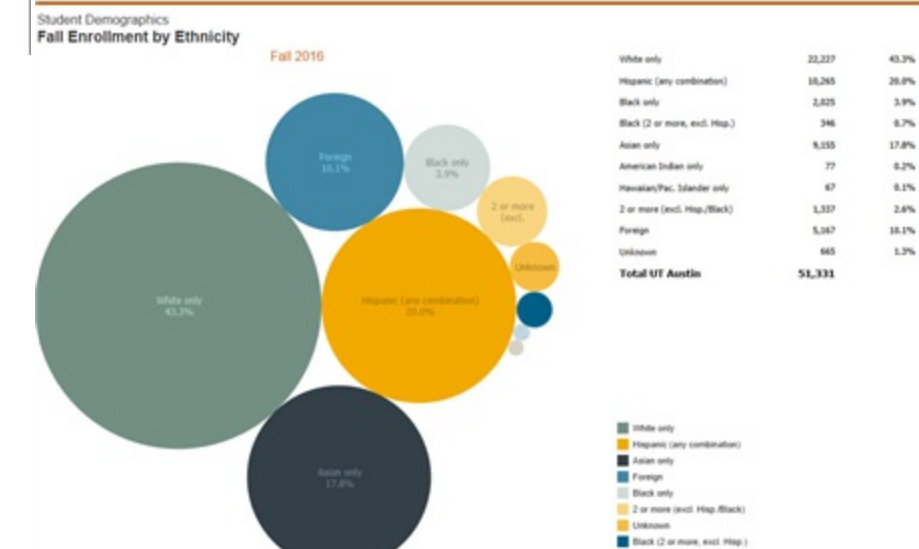

American Indian only HavaianPac.blander only

Leverage existing reports, re-imagine with Tableau

\* Percentage totals may not equal 100% due to rounding. Poreign student figures include foreign exchange students

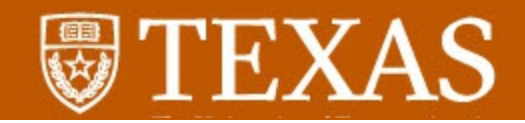

### The University of Texas at Austin

Institutional Reporting, Research, and Information Systems

## Approach change incrementally

#### **Student Demographics**

需

#### Profile of New Student Enrollment - Chart - Fall Semesters

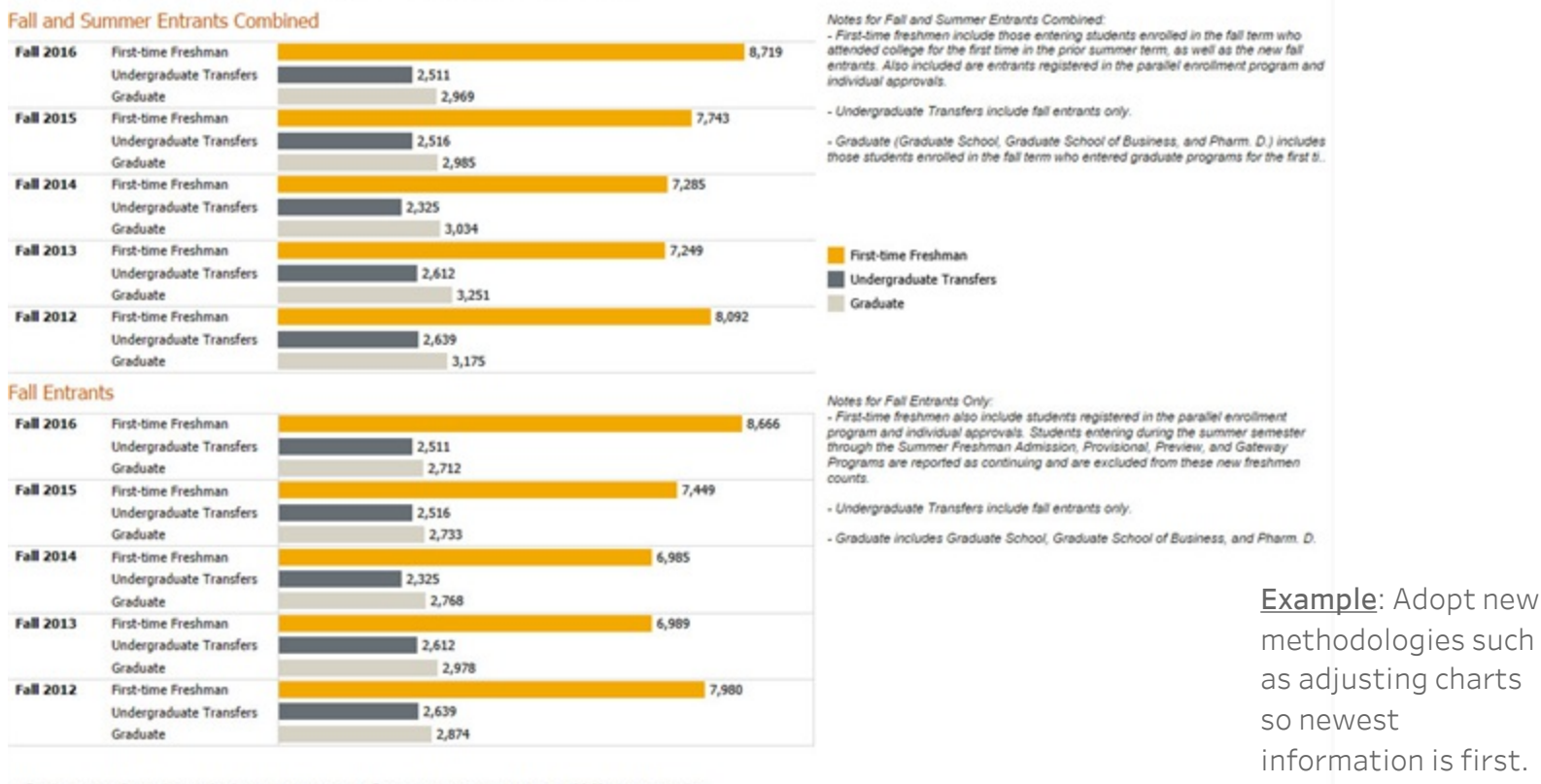

\* Foreign student figures include foreign exchange students. Percentage totals may not equal 100.0% due to rounding.

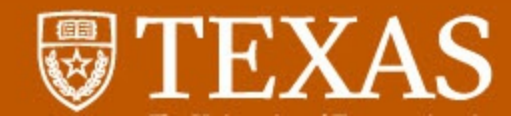

# **Statistical Handbook**

Statistical Handbooks contain information about the most recent fall data as well as the prior academic year. For example, the 2009-10 handbook will have the fall enrollment data for 2009 and the academic year degree information for 2008-09. The Statistical Handbook provides information about UT Austin's student, faculty, staff, and degree characteristics.

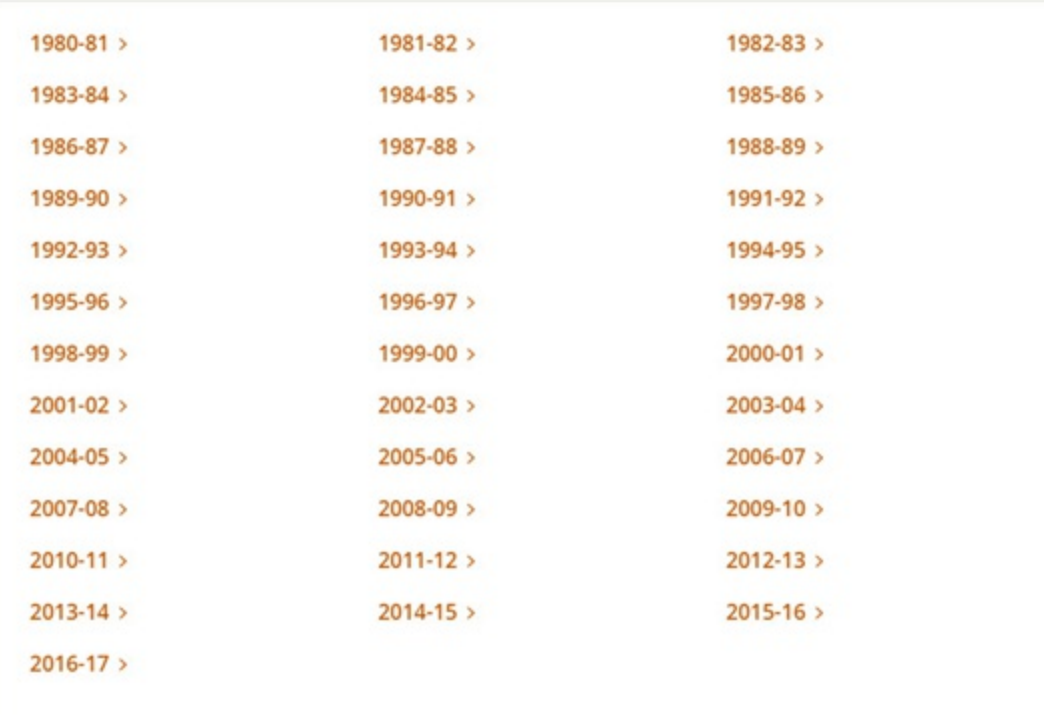

We still offer our complete statistical handbook in PDF format (built in Tableau)

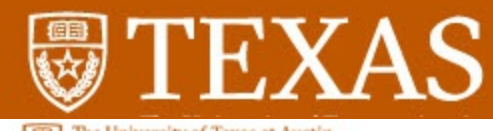

The University of Texas at Austin<br>Office of Institutional Reporting,<br>Research and Information Systems

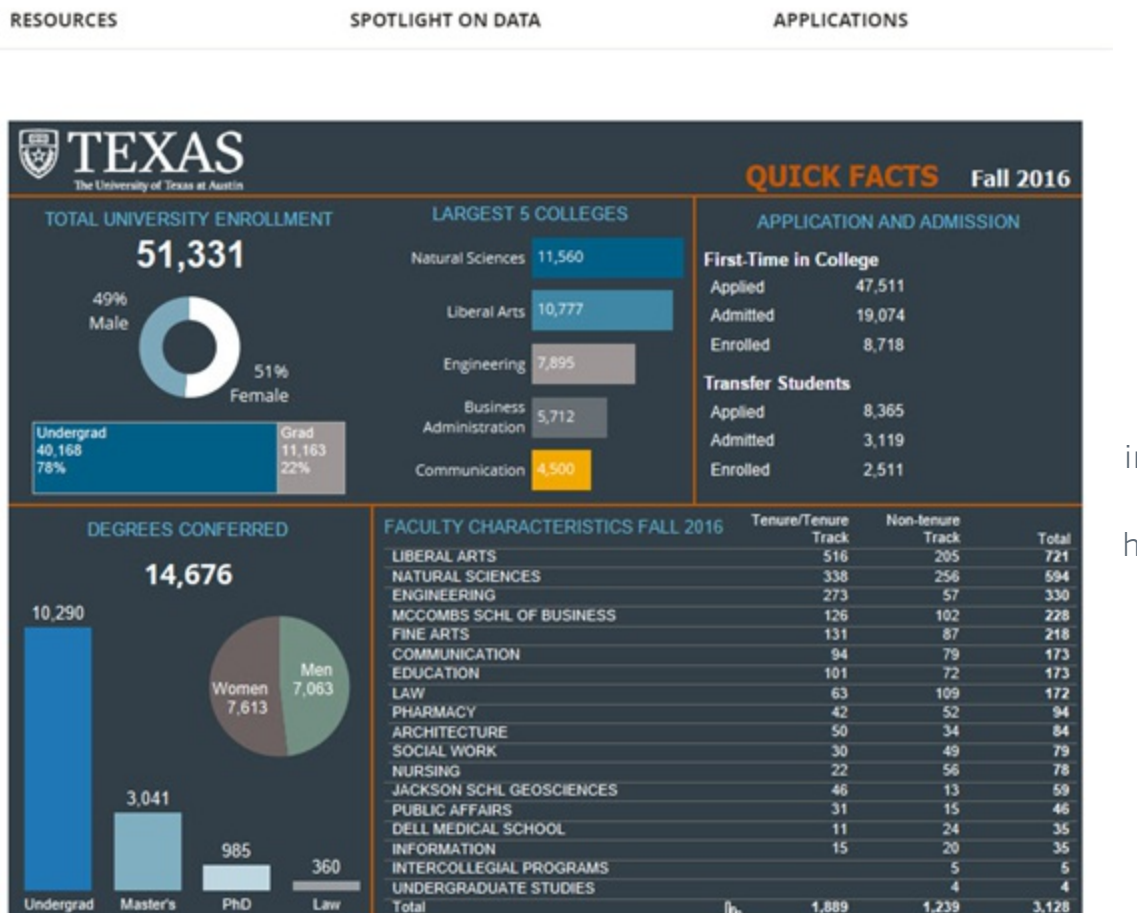

We also built small, nteractive and embedded visualization on our nomepage for users to get accustomed to new data format.

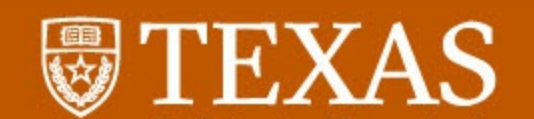

#### RESOURCES

SPOTLIGHT ON DATA

**USEFUL LINKS** 

Home > Spotlight on Data

#### The University of Texas at Austin - Quick Charts

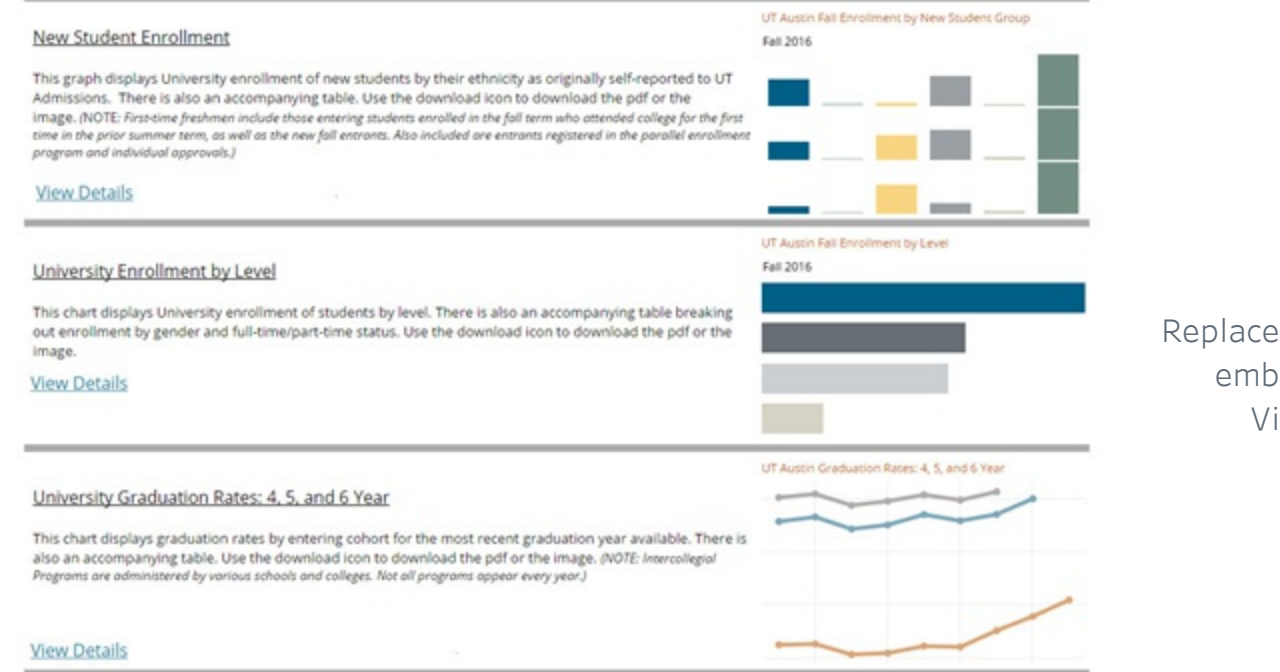

APPLICATIONS

Replace static charts with embedded Tableau Visualizations

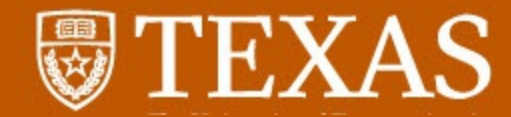

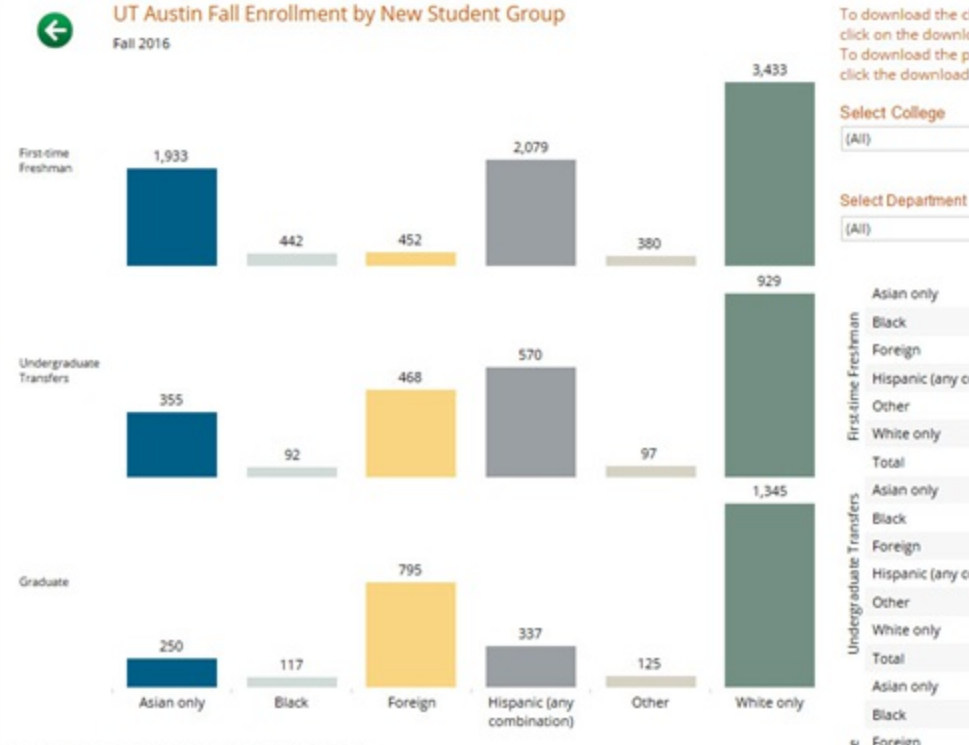

Source: IRRIS - Cognos 12th Class Day Student Reports.

Notes: IPEDS definition. First-time freshmen include those entering students enrolled in the fall term who attended college for the first time in the prior summer term, as well as the new fall entrants. Also included are entrants registered in the parallel enrollment program and individual approvals. Undergraduate Transfers include fall entrants only. Graduate (Graduate School, Graduate School of Business, and Pharm. D.) and Law include those students enrolled in the fall term who entered graduate programs or Law School for the first time in the prior summer term, as well as new fall entrants.

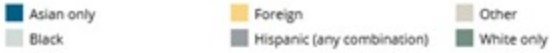

To download the chart, click any where on the chart then click on the download button at the bottom of this page. To download the pdf, click anywhere in the table then click the download button at the bottom of this page.

 $\bullet$ 

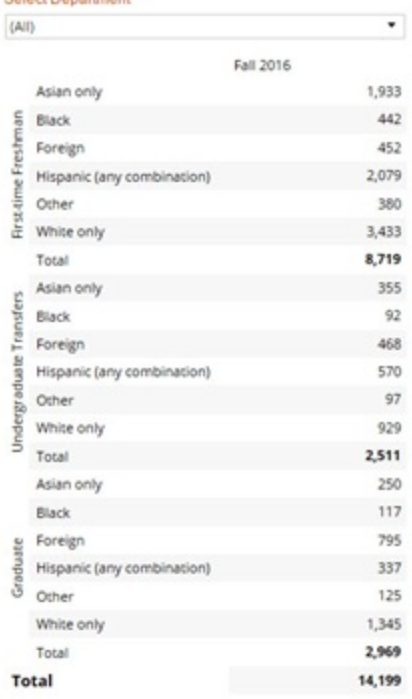

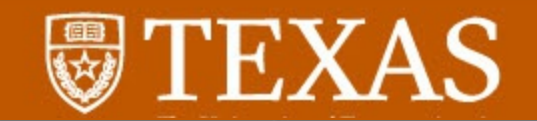

**Tableau User Guide** 

**Quick Tableau Introduction** 

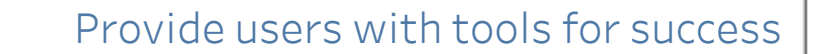

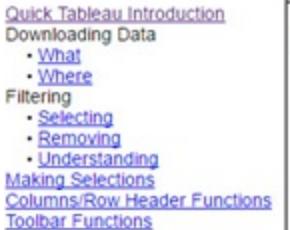

**Table of Contents** 

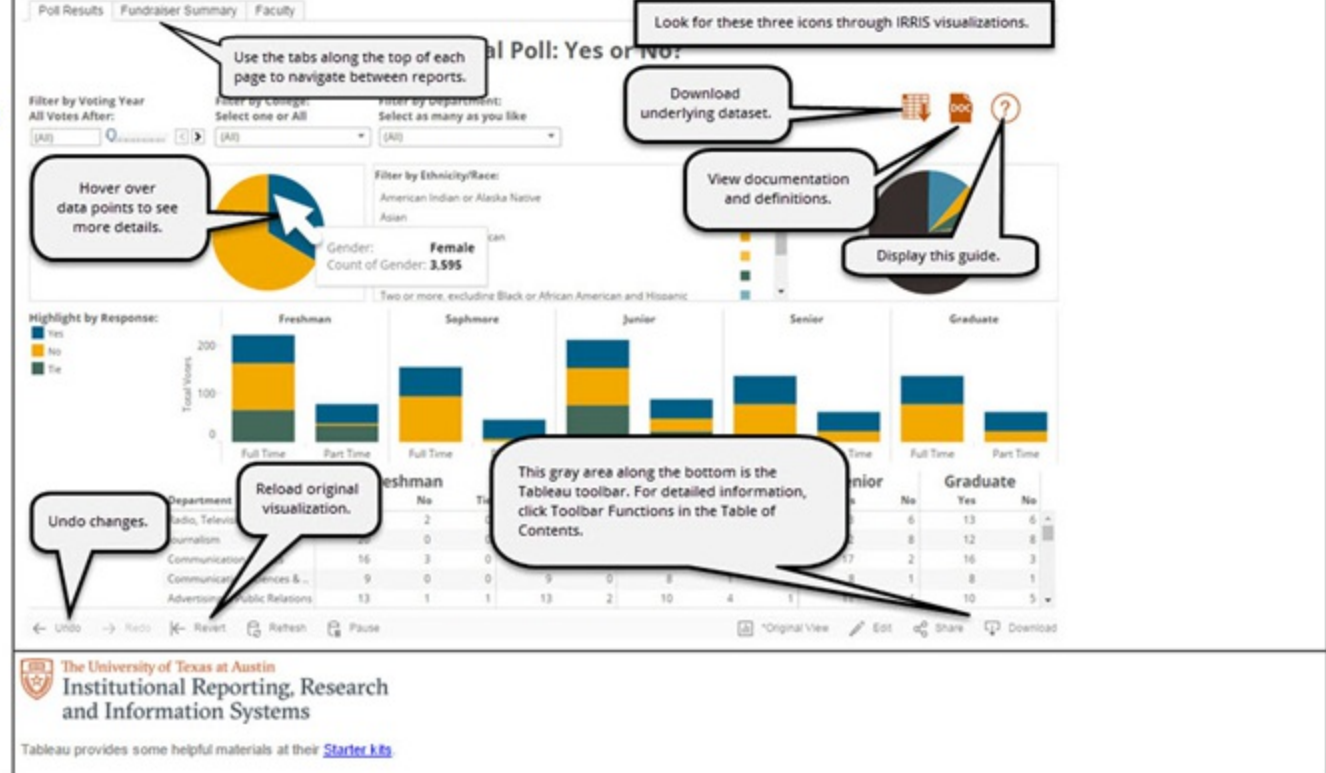

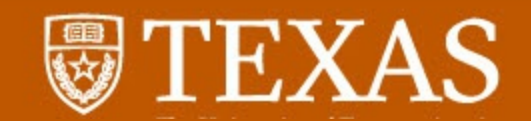

tuition and me: nondents

Net tuition as a fraction of parental income

What is cumulative net tuition?

**Cumulative net** tuition of FTIC graduates

**Cumulative net** tuition and time to degree: residents

**Cumulative net** tuition and time to degree: nonresidents

#### **About these data**

. The sources of these data include disbursed award code amounts from the Office of Financial Aid (OFA) and snapshots of fee bills from the Office of Accounting. All cumulative net tuition data is summed through summer 2016.

. Amounts are adjusted to 2015 dollars using the annual average from the Bureau of Labor Statistics' Consumer Price Index for All Urban Consumers (CPI-U).

.Listed tuition is the sum of the students' fall and spring semester flat-rate tuitions.

·Financial aid includes scholarships (federal, state, institutional, private, and departmental); grants (federal, state, and institutional); tuition exemptions (exempts all or part of a student's tuition and fees) and waivers (exempts the non-resident portion of tuition); and, any other direct payment toward tuition that is not made by the student and does not go through research services, as provided by outside sponsors and agencies to provide support for specific research or educational programs).

·Parent income is categorized from parents' adjusted gross income (AGI) reported on the FAFSA (Free Application for Federal Student Aid). This information is additionally captured for international students who qualify for Texas residency and thus submit a printed copy of the FAFSA to OFA to apply for state-funded financial aid. Students who do not have a reported parent AGI value on the FAFSA or who do not submit a FAFSA are categorized as unknown/unreported.

·Entering FTIC cohort is determined by first mode of admission to and first semester enrolled at the University. Included students had first modes of admission from Texas high schools, out-of-state high schools, and Summer Admissions. Also included were students whose first mode of admission was through the parallel enrollment program who also went on to enroll after high school; their first semester enrolled is tied to their initial enrollment. Each FTIC

-Residency Status is whether the student is a Texas resident or a non-resident of Texas. Nonresidents include international students. Residents include students who meet the criteria of Texas House Bill 1403 or Senate Bill 1528 and therefore qualify for in-state tuition. Residency Status from the first semester of enrollment is used for entering FTIC cohorts.

-Students considered in net tuition analyses are undergraduate students enrolled at UT Austin in both the fall and spring semesters of the same academic year taking 12 or more semester credit hours, including transfer students.

-Students considered in cumulative net tuition analyses have been categorized as either graduates or non-graduates based upon degree data from the Office of the Registrar as of fall 2016. Non-graduates are students who have not earned an undergraduate degree from the University. Graduates can be further classified by when they graduated: in 4 years or less, 5 normal financial programs or scholarships (e.g., aid through 26-account/contracts and grants years, or 6 years or more. For summer and fall entrants, they would need to graduate during or before the summer following the 4th/5th academic year to be counted in the 4/5-year graduation rates (e.g., 4 years is 8 possible long semesters and 4 possible summer semesters or 5 possible summer semesters for students who started in the summer). For spring entrants, their academic year is spring-to-spring and they would need to graduate during or before the fall of their 4th/5th academic year (e.g., 4 years is 8 possible long and 4 possible summer semesters).

> -Students who entered a professional program prior to earning their Bachelor's degree are excluded (e.g., Integrated BS/MS in Computer Science, Integrated BBA/MPA in Accounting, Pharm.D.).

For questions about these data contact ima@austin.utexas.edu.

## Provide users with tools for success

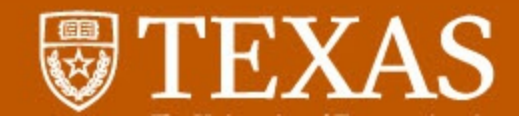

## A few thoughts...

It's never as simple as replacing a report - you have to retrain the brain

Once you start replacing, be sure to provide users with "how-to" tools

Remember to adopt and adhere to best practices

Begin shifting responsibility to the user

Be ready to defend your viz!

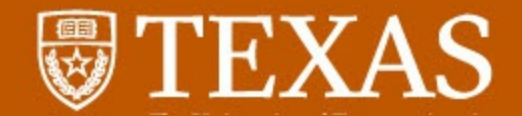

## So, now you're ready to dig in. First, a few tips.

Plan your migration Prioritize which reports to upgrade Consolidate/Eliminate redundancy Develop best practices beforehand Have a communication plan ready Develop user guide or FAQ

Plan your connection Existing warehouse Flat file Combination of both

Use Tableau efficiently Calculated fields Organize data fields

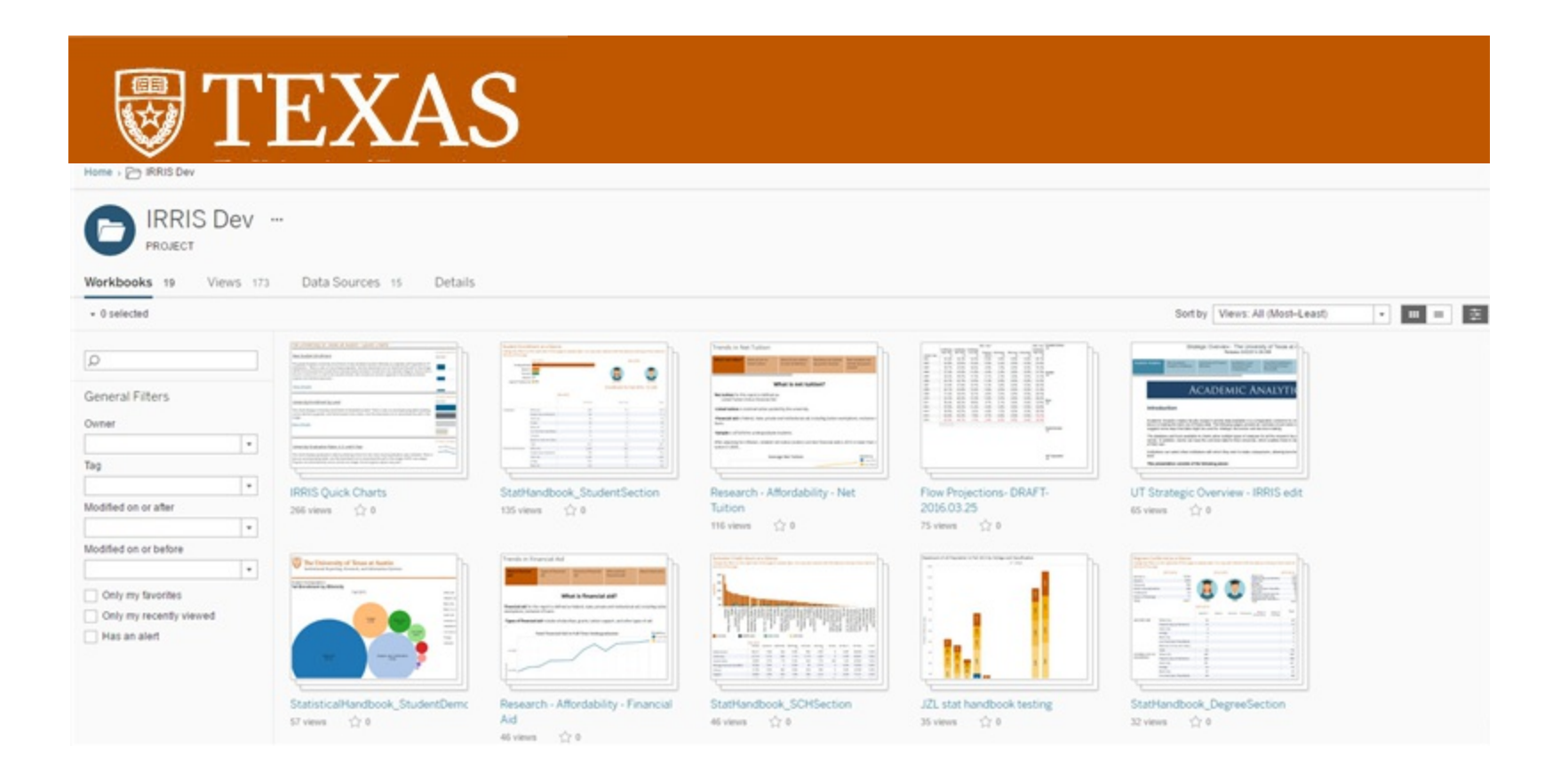

## You can publish your visualizations via Tableau website

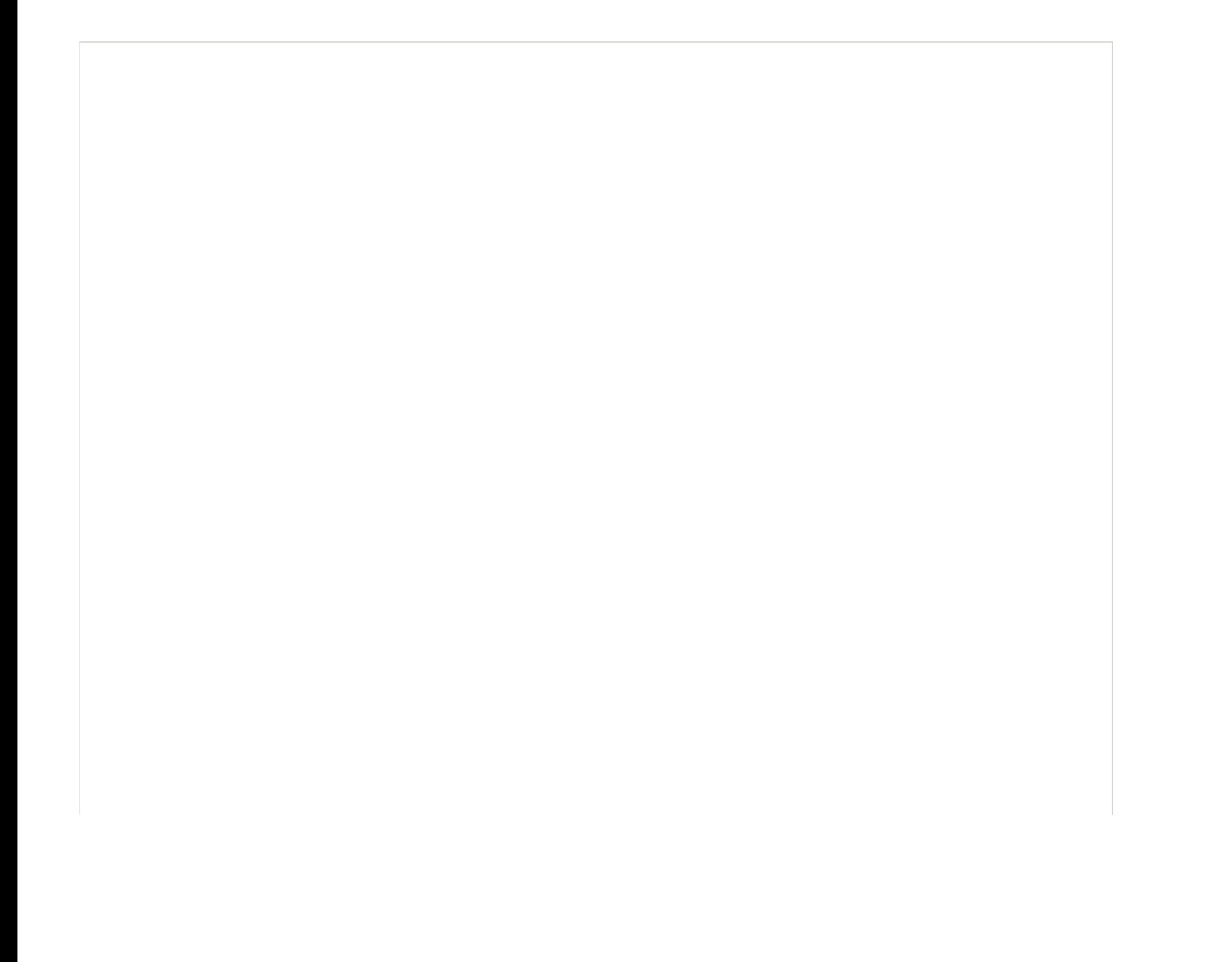

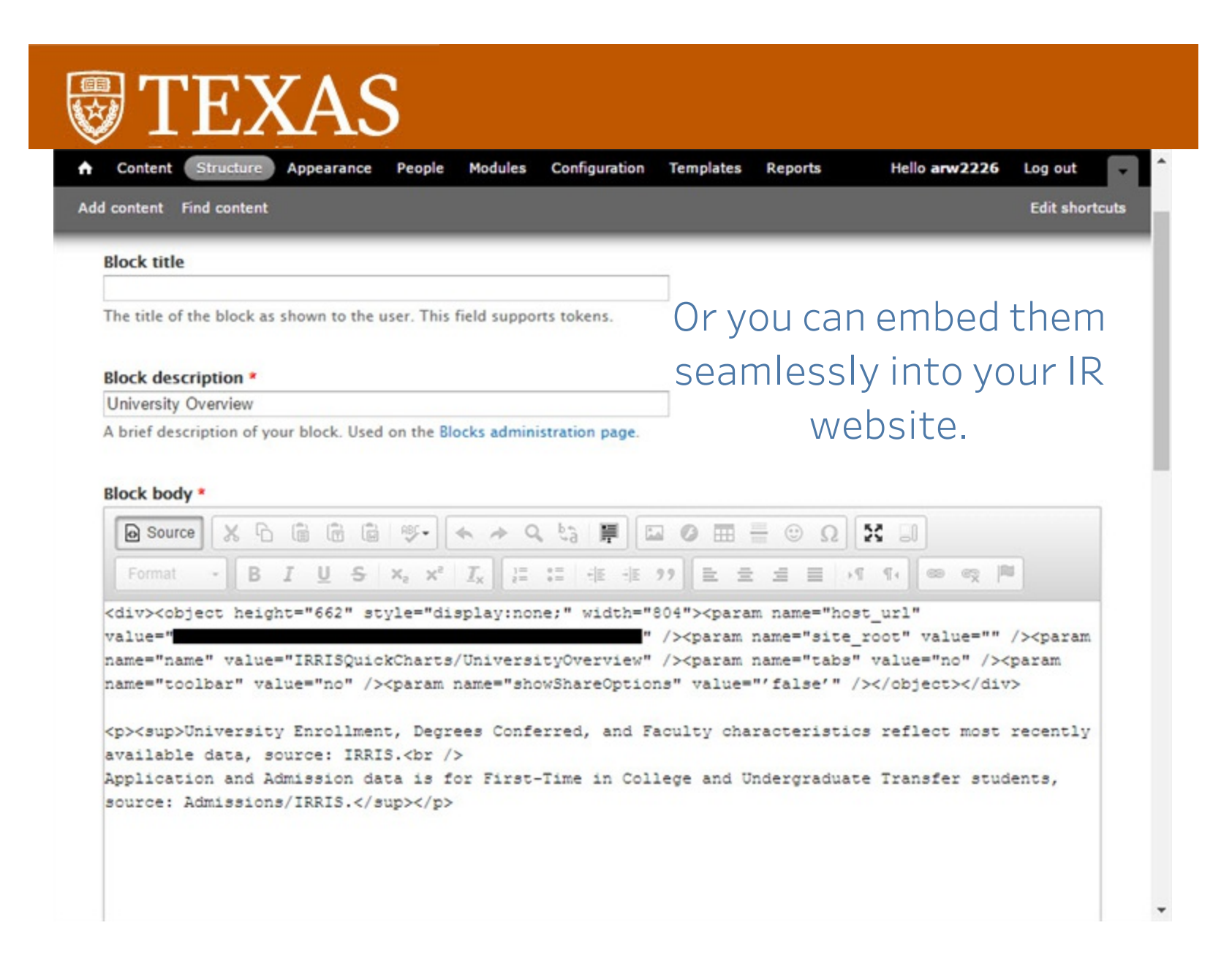

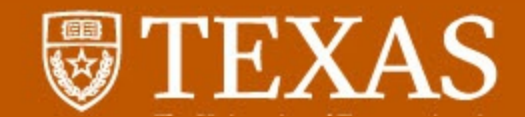

## Time to unbox Tableau

Home | THECB Main Website

About Ou

## $T \star E \star X \star A \star S$ **HIGHER EDUCATION DATA**

#### Overview (Quick Links) | External Data Resources | Online Applications | Workforce | Higher Education Topics | High School to College (P-16) | Repo

#### **Policymakers** Accountability, almanac, financials. Parents, Students & K-12 **Educators** Online Resume, H.S. to college stats. **Media** Overview, Almanac, Press Releases...

**Institutions and Researchers** Reporting data, statistics...

#### **Career and Workforce Educators** Perkins, WECM, Workforce Topics.

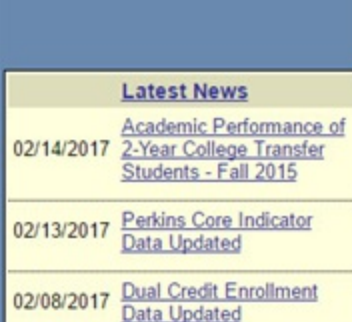

#### **CBM Reporting Manuals**

#### **CBM Reporting Manuals**

Home

Career Schools and Colleges and Private and Out-of-State Public Postsecondary Institutions (PDF) Community, Technical and State Colleges (PDF) Health-Related Institutions (PDF) Independent Colleges and Universities (PDF) Public Universities (PDF)

#### Documentation of Changes to CBM Reports (as of Summer 2011)

Community, Technical and State Colleges (PDF) Health-Related Institutions (PDF) Independent Colleges and Universities (PDF) Public Universities (PDF)

#### Appendices to the CBM Reporting Manuals

Appendix A-J and N-P - FICE Codes, Residence Codes, CIP Codes, Administrative Unit Codes, Facilities Codes, GME Formula Funding and Space Model Funding, Reference Tables (PDF) Appendix K - ACGME and AOA Residency Programs in Texas (XLS) Appendix L - Medical Schools (XLS) Appendix M - Texas CEEB Codes (XLS) Appendix Q - Guidelines for Reporting First College-Level Courses (PDF)

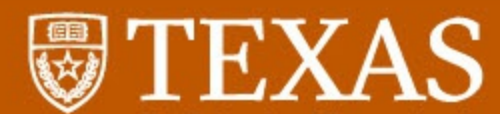

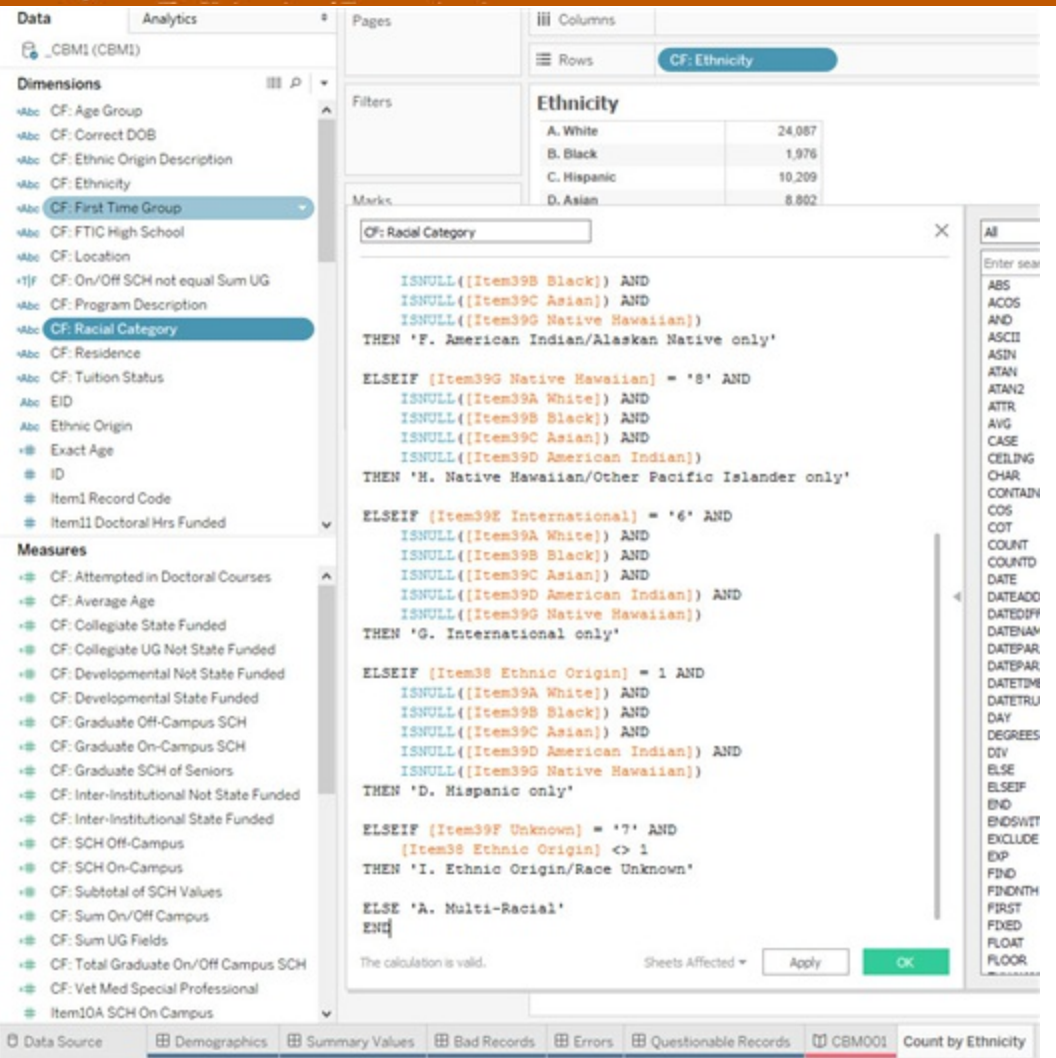

Organize your data and create calculated fields

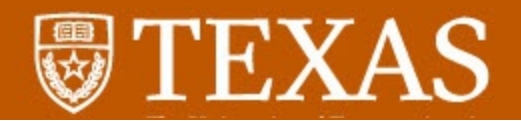

#### **CBM001 Student Demographics**

#### **Ethnicity**

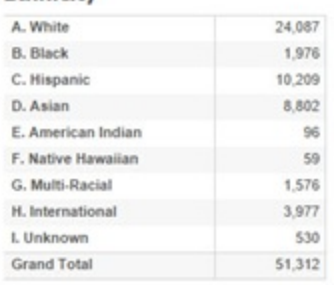

#### Classification

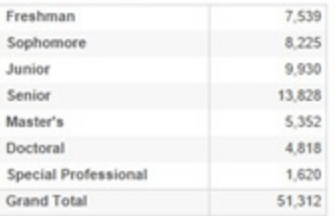

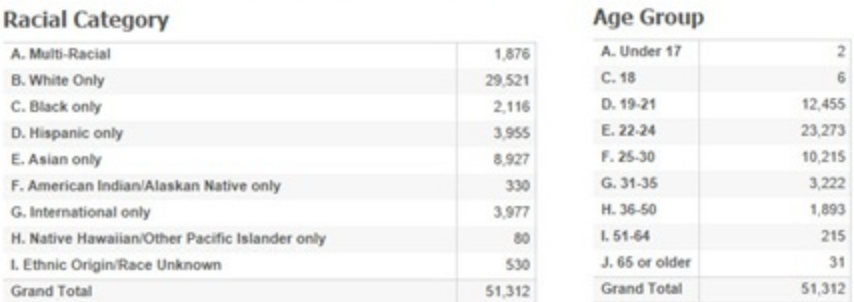

#### Gender

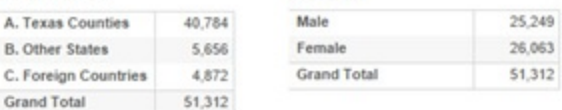

#### **Ethnic Origin**

Residence

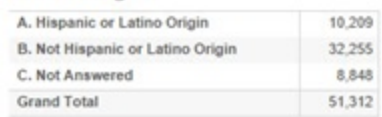

# Create custom counters to use for reports and surveys.

Office of Institutional Reporting, Research, and Information Systems

Average age of student is 25

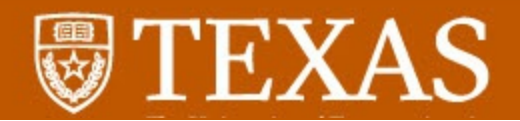

### **CBM001 Summary Values**

 $\circ$ 

 $\mathbb O$  $\mathbb O$ 

#### **By Program**

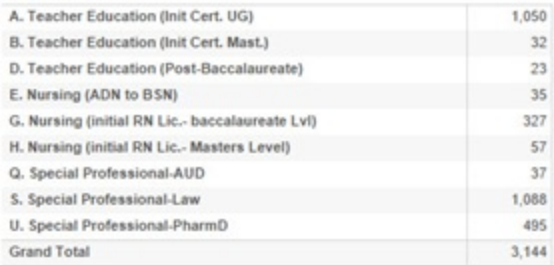

#### SCH

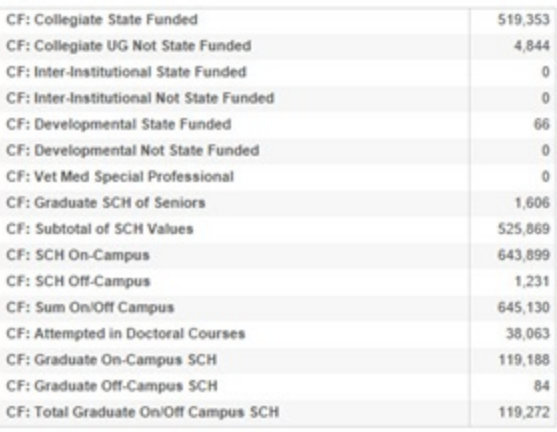

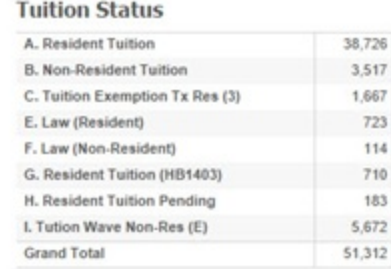

#### **FTIC High School**

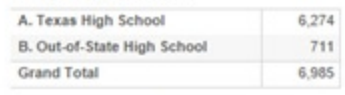

#### **First Time Group**

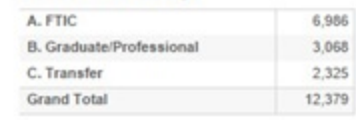

#### **Funding Limit**

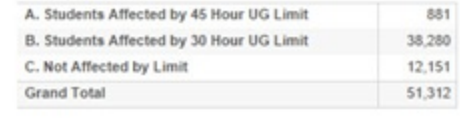

#### Location

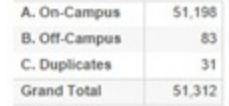

# Using calculated fields, mimic CB edit report.

Office of Institutional Reporting, Research, and Information Systems

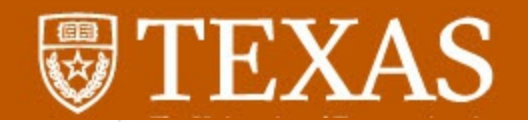

### **CBM001 Bad Records**

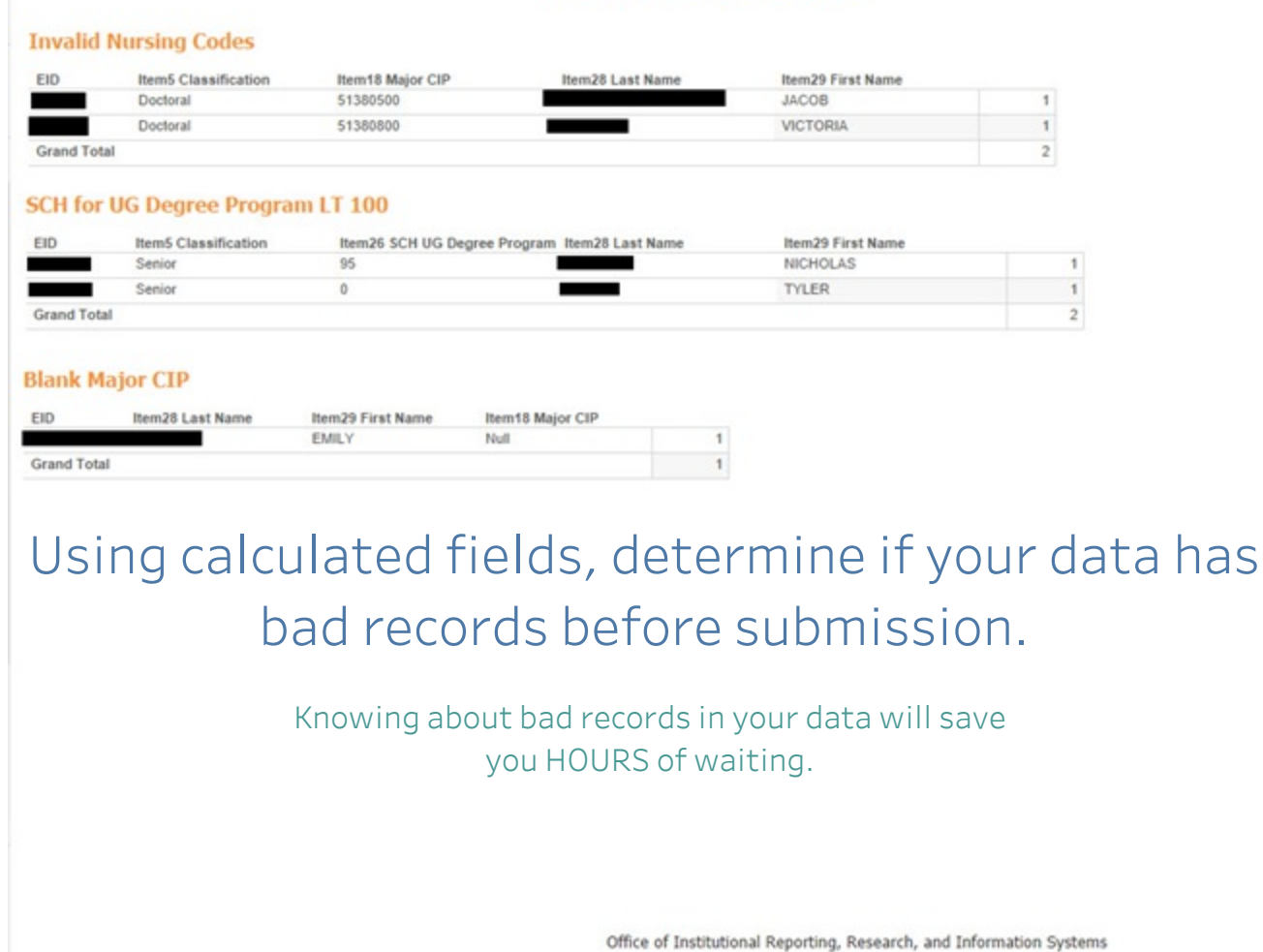

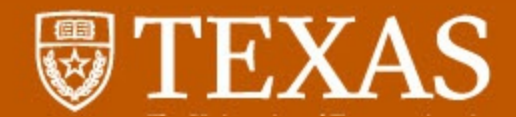

#### **CBM001 Error Records**

#### **Students in Doctoral Class but not Doctoral Student**

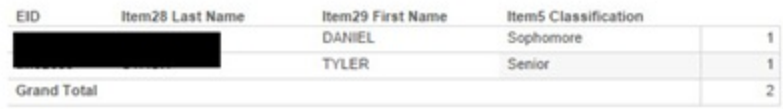

#### **Invalid Hazlewood SSNs**

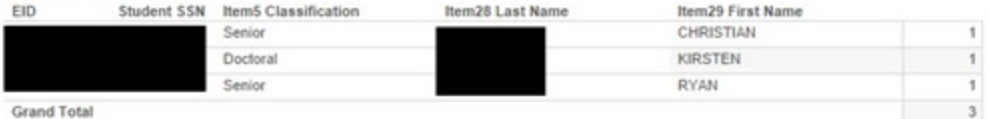

#### **FTIC Seniors with Blank CEEB Code**

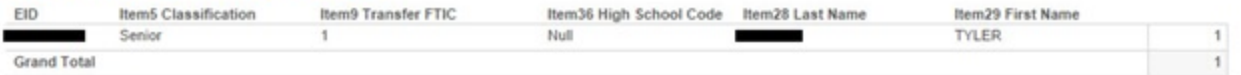

#### **HB1403 with Unknown Ethnicity**

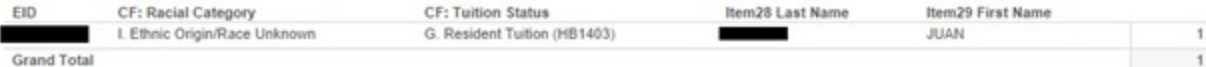

#### UG On/Off Campus SCH != UG SCH

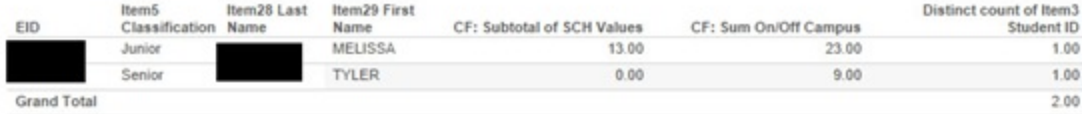

Office of Institutional Reporting, Research, and Information Systems

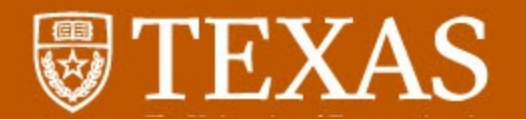

## Lastly, you will be able to find any quesitonable records for which THECB will require justification statements.

EID

Grand Total

#### **CBM001 Questionable Records**

#### Master Students with no Master Class

#### **Blank First Name**

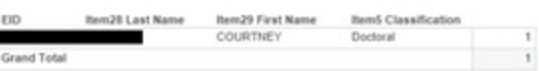

#### **Doctoral Students with no Doctoral Funding**

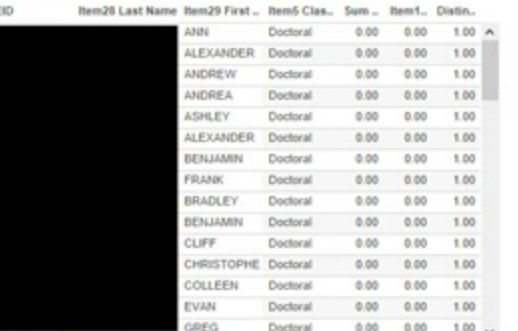

#### **Hazlewood for OOS Students**

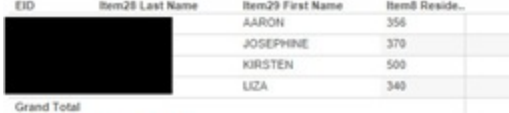

#### EID **Bem28 Last Name Bem29 First Name** CF: Correct DOB Exact Age EWN 4/25/2000  $16$ NANCY 10/18/1941  $75$ PAUL 5/2/2000  $16$ **Grand Total**

Sum of UG Hours  $> 22$ 

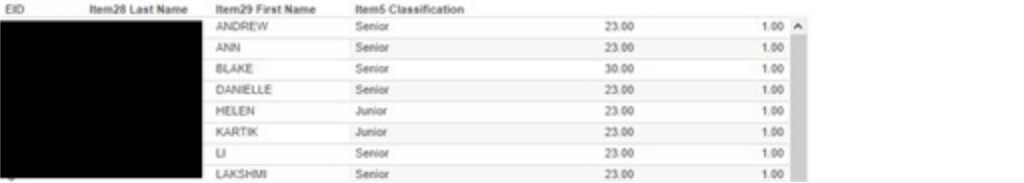

 $\overline{\phantom{a}}$ 

 $\,$  1  $\,$ 

 $\overline{\phantom{a}}$  $\mathbf{1}$ 

 $\overline{4}$ 

#### **UG Program Hours out of Range Bent Cla Bentil La** EID.  $\sim$

Item29 First Name Item28 Last Name **RITIKA** 

**SHILPA** 

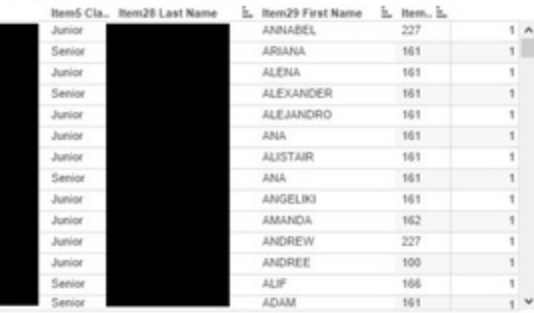

 $1<sub>A</sub>$  $\frac{1}{2}$ 

 $2<sub>v</sub>$ 

 $\mathbf{1}$ 

 $\mathfrak{q}$ 

#### Younger than 14, older than 75

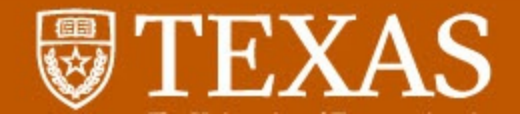

# Since we're talking CB reports, what if you could know your SUE score ahead of time?

# What about a block view of room utilization?..

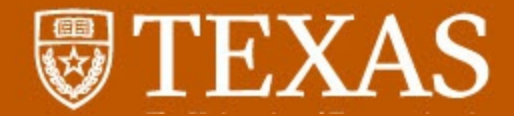

## Blending space info and student courses, you can build a utilization report.

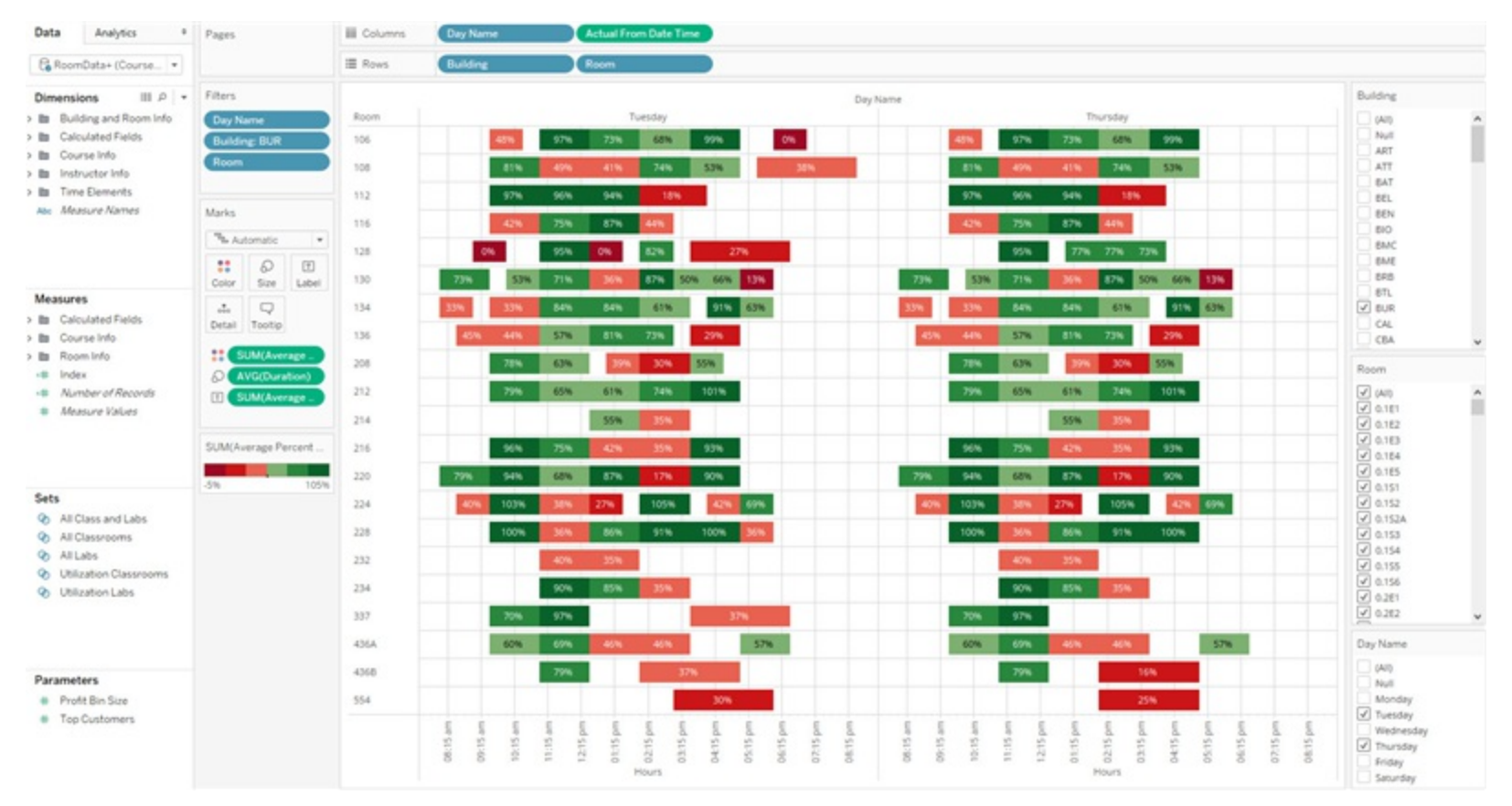

Working with IQ, we built a custom data set; it was not easy!

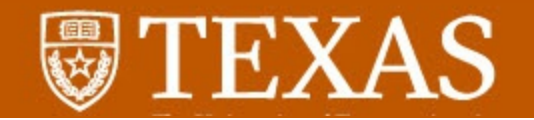

## Using blended data, individual rooms can be viewed.

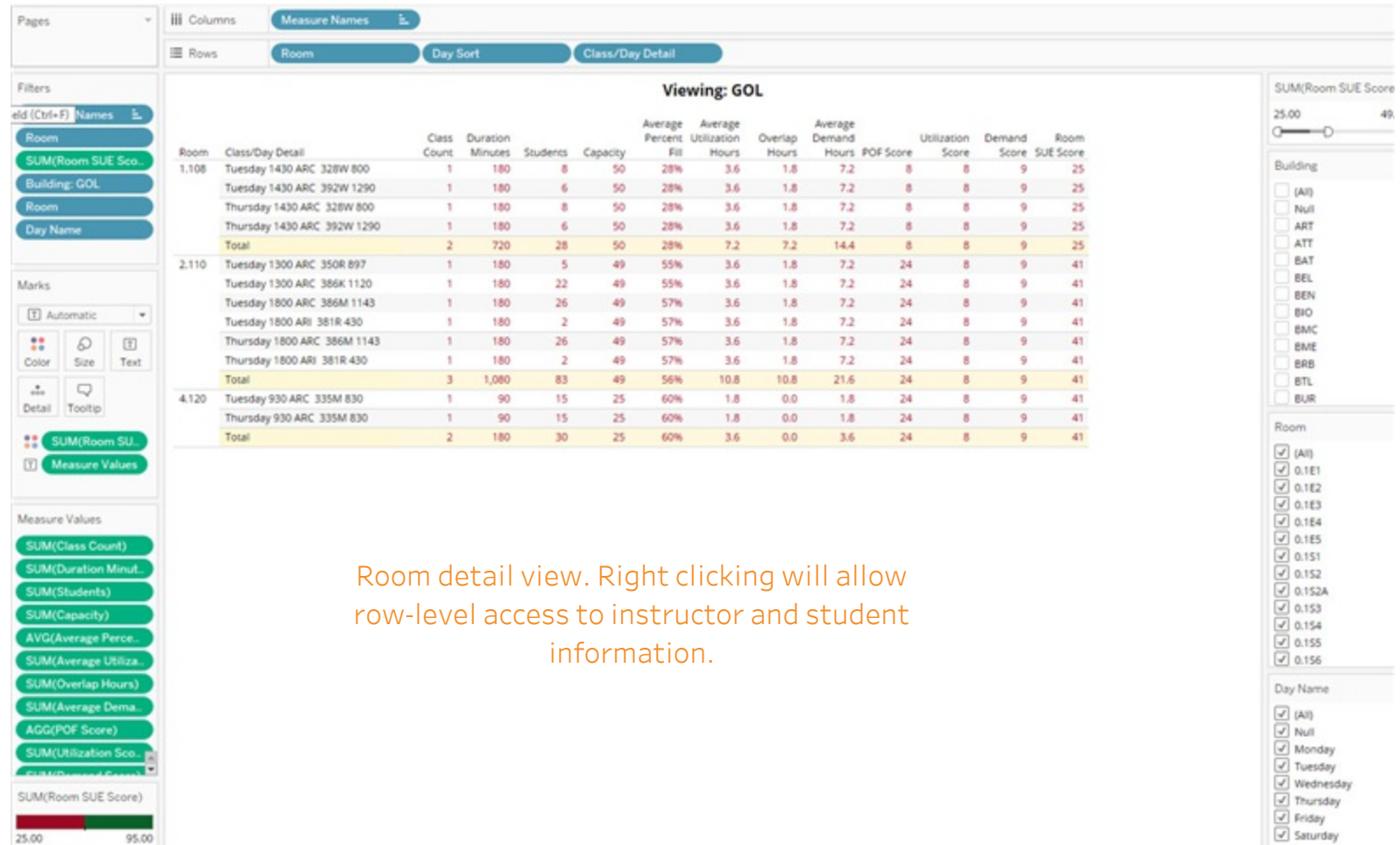

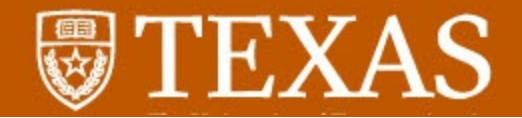

## Create a dashboard with tools for user to customize view.

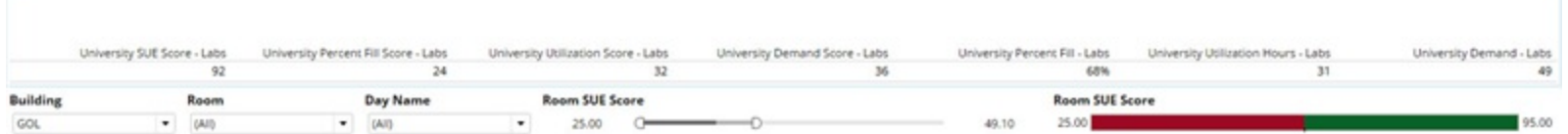

#### **Viewing: GOL**

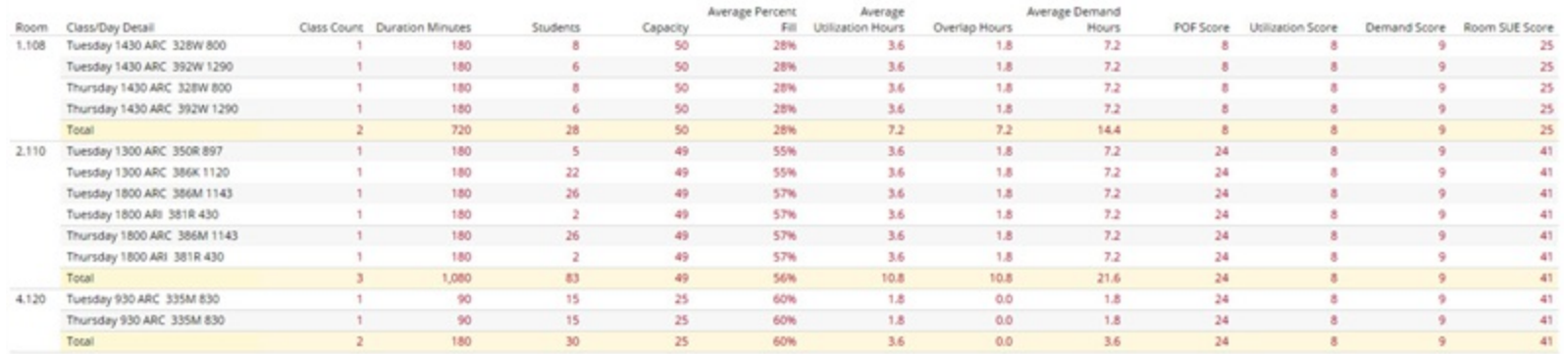

This dashboard allows the user to see overall university score on top, and ability to adjust view to individual building and/or room.

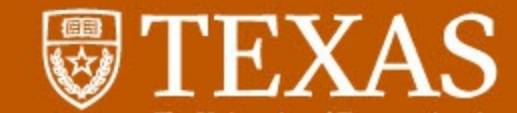

# Thank you for your time!

Al Walser - The University of Texas at Austin - alwalser@austin.utexas.edu

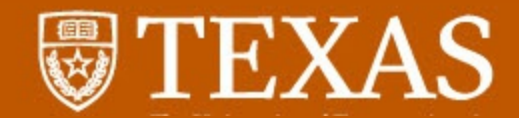

## What does your connection look like?

Connections can be made from within an Excel workbook by joining worksheets.

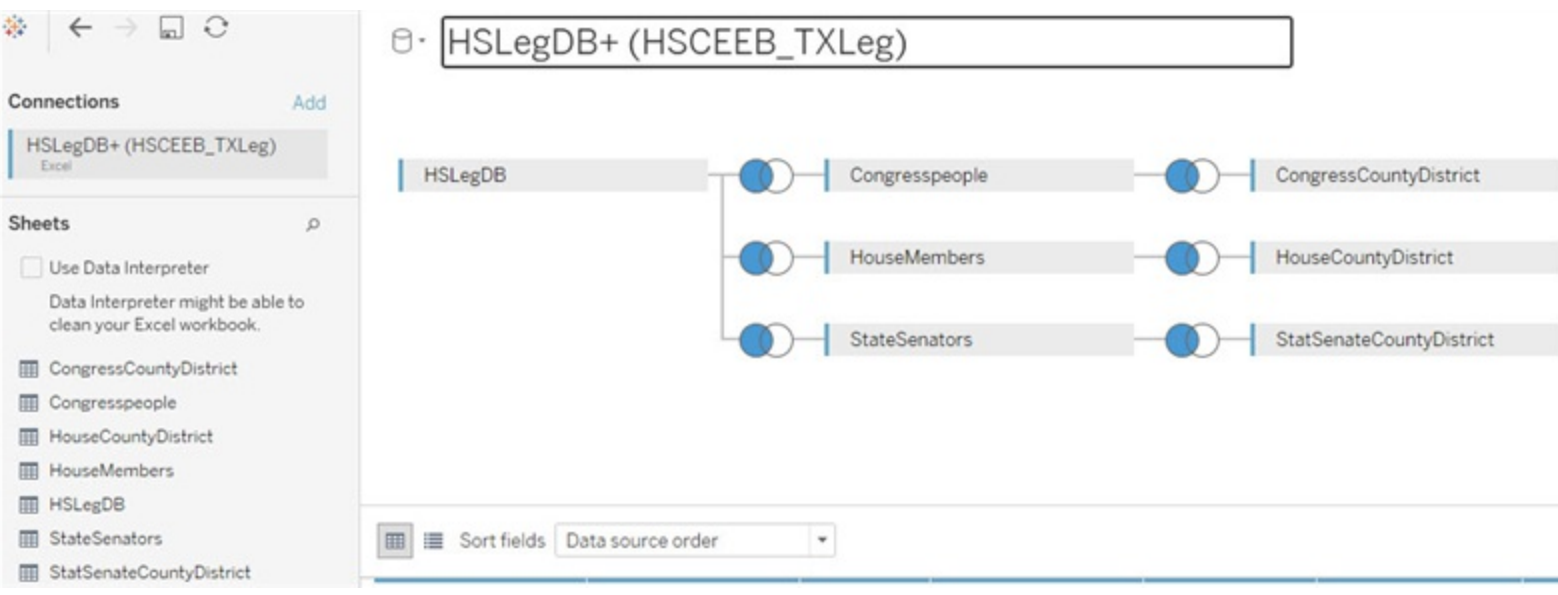

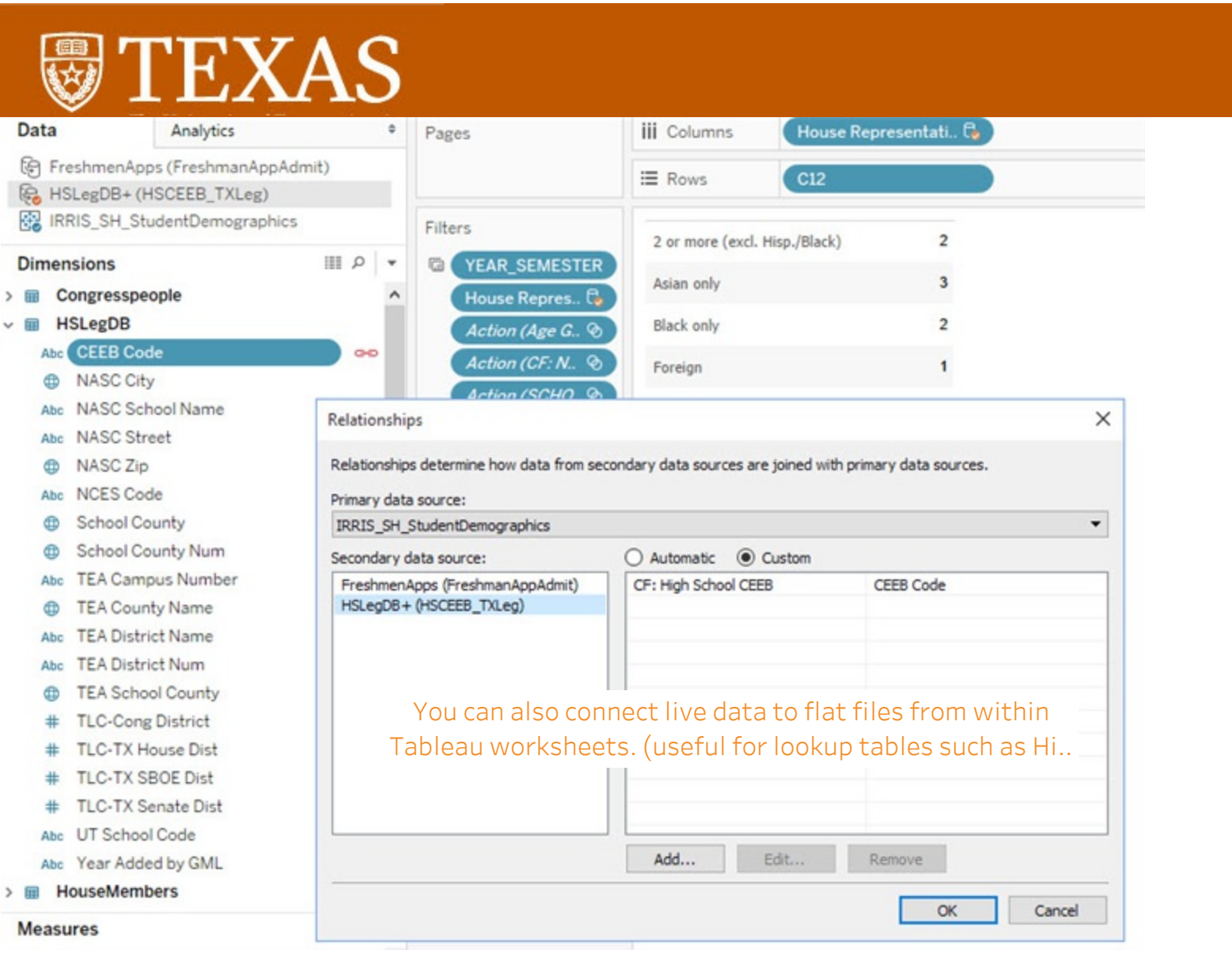

#### 12

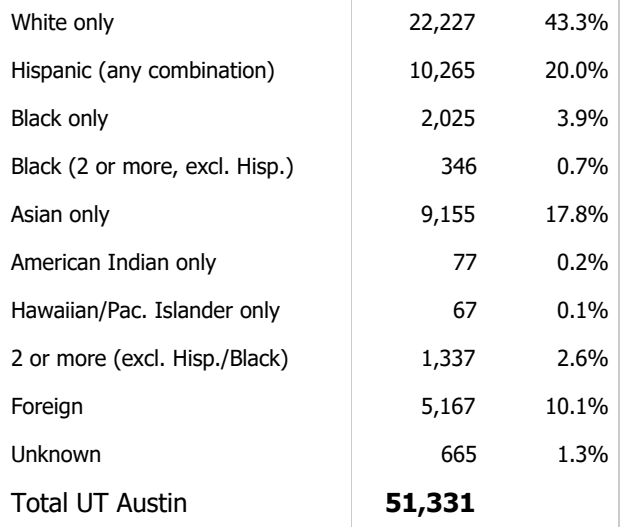

Total and % of Total Number of Records along CF: Semester and Year, C12 broken down by CF: Semester and Year and C12. The data is filtered on YEAR\_SEMESTER, which keeps 20169.